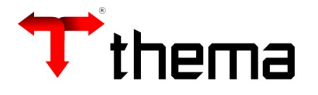

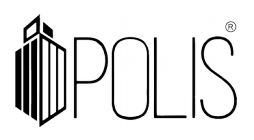

## **RETENÇÕES**

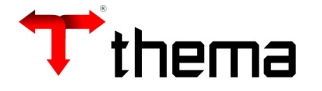

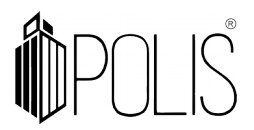

Para os empenhos que possuem retenções, cadastrar conforme instruções abaixo.

## *Menu: Empenho [Operações] > Liquidação > Aba Retenções*

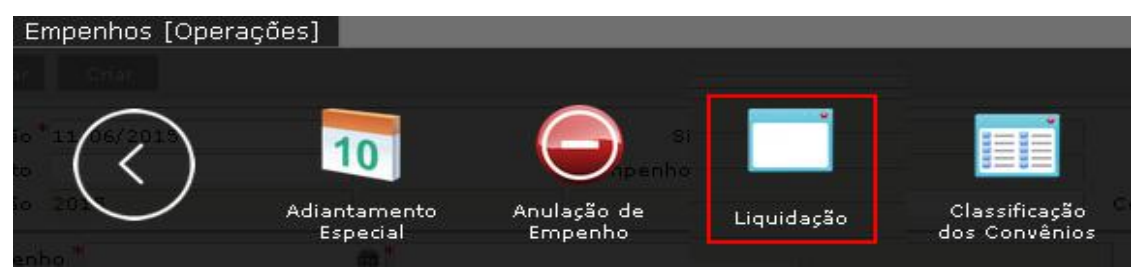

Efetuando uma Retenção:

- Para fazer uma retenção, deve-se clicar em "criar" ;
- Preencher os campos, atentando aos sinalizados como obrigatórios (\*);
- Clicar em "salvar"(\*)

*\* este botão está localizado na parte superior, é único para todas as abas da liquidação.*

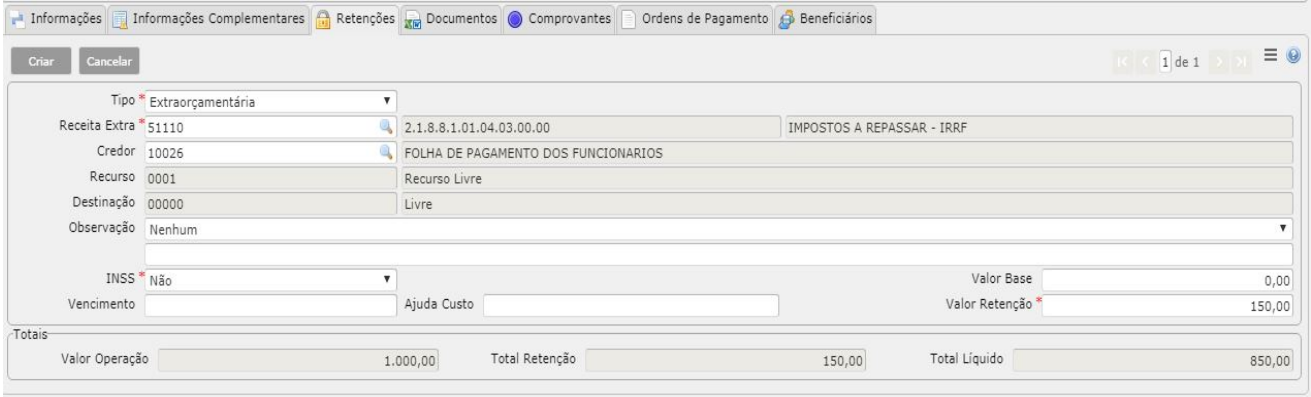

*Importante: Para retenções extra-orçamentárias o sistema irá gerar automaticamente as ordens de pagamento extra-orçamentárias, para as retenções do INSS será obrigatório ter preenchido a competência e NF'S.*

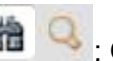

**Utilizando o filtro de campo de campo** : Os filtros de campo possibilitam executar pesquisas avançadas de informações organizadas por critérios. Exemplo: Nº reduzido receita, recurso, descrição, etc.